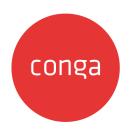

### X-Author for Contracts June '22 Release Notes

#### **Table of Contents**

| Packages                                                        | 4  |
|-----------------------------------------------------------------|----|
| System Requirements and Supported Platforms                     | 5  |
| New Features                                                    | 6  |
| Protect and Unprotect Document                                  | 6  |
| Replace an Alternate Clause with another Alternate Clause       | 6  |
| Checking In Document using Update Current Version Option        | 6  |
| Inserting Dynamic Segments                                      | 6  |
| Enhancements                                                    | 7  |
| Ability to disable Auto Check Out option                        | 7  |
| Format Date Fields for Non-Localized Templates                  | 7  |
| Creating Nested Clauses                                         | 7  |
| Creating Nested Segments                                        | 7  |
| Inserting Clause with Formatting                                | 8  |
| Viewing Complete Agreement Name                                 | 8  |
| Viewing Complete Clause Name                                    | 8  |
| Deleting Inserted Clause                                        | 8  |
| Changed Button Names for Setting Template Segments              | 8  |
| Added a Filter to view both All Fields and Modified Fields      | 9  |
| Added a Filter to view both All Clauses and Modified Clauses    | 9  |
| Remarking Extracted Clauses after Intelligent Discovery         | 9  |
| Remarking Extracted Clauses after Contract Intelligence for CLM | 9  |
| Fixed Issues                                                    | 10 |
|                                                                 |    |

In these release notes, you can find packages, requirements, features, enhancements, fixed issues, and known issues for the X-Author for Contracts June '22 release. For documentation updates, see What's New in X-Author for Contracts Documentation.

This documentation may contain descriptions of software features that are optional and for which you may not have purchased a license. As a result, your specific software solution and/or implementation may differ from those described in this document. Please contact your Customer Success Manager (CSM) or Account Executive (AE) for information on your specific features and licensing.

All Conga customers have FREE access to getting started content and release training in the Conga Learning Center. To take your training further, ensure your organization has access to the Conga Learning Pass, which is a training subscription service. Click here to learn more.

### **Packages**

The following X-Author for Contracts package is automatically upgraded to the latest release without any intervention. Conga Contract Lifecycle Management (dependent package) is required to be upgraded to this release. Separate prerequisites for each feature can be found in the respective documentation. The packages marked as **(New)** are new in this release.

| Product                                                                                               | Latest Certified Version (Version Name   Version Number)                                                          |
|----------------------------------------------------------------------------------------------------|----------------------------------------------------------------------------------------------------|
| Conga Contract Lifecycle Management (Required if you are using Conga Contract Lifecycle Management)   | 13.0.669   13.669  (i) The previous two (n-2) versions of Conga Contract Lifecycle Management are also supported. |
| Conga CLM (Contracts for Salesforce) (Required if you are using Conga CLM (Contracts for Salesforce)) | 2.61                                                                                                    |

# System Requirements and Supported Platforms

For requirements and recommendations to consider before installing the Conga product suite, see System Requirements and Supported Platforms Matrix.

#### **New Features**

The following features are new to X-Author for Contracts in this release.

#### Protect and Unprotect Document

Using this feature, you can protect and unprotect an agreement document without entering the password. For more information, see Locking and Unlocking Documents.

## Replace an Alternate Clause with another Alternate Clause

Using this feature, you can view the list of alternate clauses available for an alternate clause and swap it. For more information, see Viewing and Replacing Alternate Clauses.

# Checking In Document using Update Current Version Option

Using this feature, you can save changes to a document without creating a new version of it. For more information, see Checking in an Agreement Document.

#### **Inserting Dynamic Segments**

Using this feature you can use Dynamic Segments in your X-Author for Contracts templates to dynamically populate agreement documents with the content of clause templates and attachments based on Document Assembly Rulesets (DAR) defined in the connected Org. For more information, see Inserting Dynamic Segments.

#### **Enhancements**

The following enhancements are new to X-Author for Contracts in this release.

#### Ability to disable Auto Check Out option

This feature allows you to change the permission settings for any particular user profile. This permission setting disables the auto check out option (i.e., the agreement document will not open in a new instance) for the user when they perform the following actions:

- · Create offline document
- · check in offline document
- · Send document for review
- · Compare and merge document
- Regenerate/regenerate with redlines

For more information on how to disable the auto check out option, see Assigning Custom Permissions to User Profiles.

## Format Date Fields for Non-Localized Templates

This feature allows you to apply different formats for the date fields that are present in the non-localized template. For more information, see Formatting Date Fields For Non-Localized Template

#### **Creating Nested Clauses**

This feature allows you create a clause inside of another clause, and use the nested clause to generate an agreement document. For more information, see Working with Nested Clauses.

#### **Creating Nested Segments**

This feature allows you to mark a segment inside of an existing segment. For more information, see Setting Segments in Templates.

#### Inserting Clause with Formatting

This feature allows you to insert a clause and retain its original formatting. For more information, see Using Clause Library for Template.

#### Viewing Complete Agreement Name

This feature allows you to view the complete agreement name by expanding the X-Author for Contracts window. For more information, see Opening an Agreement Document.

#### Viewing Complete Clause Name

This feature allows you to view the complete clause name by expanding the X-Author for Contracts window. For more information, see Using Clause Library.

#### **Deleting Inserted Clause**

This feature allows you to delete the smart clauses that you have inserted in the document before the final check in. For more information, see Inserting and Deleting Clauses.

## Changed Button Names for Setting Template Segments

The following button names have been changed in the Setting Segments pane:

- · New Segment to Conditional
- Set Style to Style
- · Insert Dynamic Segment to Dynamic.

### Added a Filter to view both All Fields and Modified Fields

This feature allows you to use a drop-down menu that can help you to refine your search according to All Fields Type or Modified Fields. For more information, see Doc Fields.

### Added a Filter to view both All Clauses and Modified Clauses

This feature allows you to use a drop-down menu that can help you to refine your search according to All Clauses Type or Modified Clauses. For more information, see Doc Clauses.

## Remarking Extracted Clauses after Intelligent Discovery

After extracting data using Intelligent Discovery, you can use this feature to remark any incorrectly marked clauses. For more information, see Reviewing Doc Clauses.

## Remarking Extracted Clauses after Contract Intelligence for CLM

After extracting data using Contract Intelligence for CLM, you can use this feature to remark any incorrectly marked clauses. For more information, see Reviewing Doc Clauses After Agreement Data Extraction.

#### **Fixed Issues**

The following table lists the issues fixed in this release. If any actions are required, they will be listed in this table.

| Case<br>Number | Conga<br>Internal ID | Description                                                                                    |
|----------------|----------------------|------------------------------------------------------------------------------------------------|
| 00793525       | XAJS-5704            | When you insert a field in a template, the lookup field types are not available for inserting. |
| 00789093       | XAJS-5568            | When you check in a template, X-Author for Contracts displays an error message.                |

#### **Known Issues**

The following table provides the cumulative list of known issues up to this release.

| Conga<br>Internal ID | Description                                                                                                    |
|----------------------|----------------------------------------------------------------------------------------------------|
| XAJS-5619            | When you are reviewing a document that was sent for external review using Office 365, and you edit the text or smart field in the first paragraph, an error message is displayed.                                                                          |
| XAJS-5742            | When you insert a clause(containing segments) without applying formatting inside a numbered or bulleted list of a template, there is a blank numbered or bulleted line inserted after the clause.                                                          |
|                      | Workaround: Delete the blank numbered or bulleted line manually.                                                                                                    |
| XAJS-5150            | When you refresh a clause that has a conditional segment, the conditional segment associated with the clause gets removed and only the clause remains.                                                                                                    |
|                      | <b>Workaround</b> : Add a line break before the clause inside the segment, and then refresh the clause.                                                                                                    |
| XAJS-5315            | When you open an agreement document that contains read-only fields and press Delete to delete the field, the field is deleted in the latest Microsoft Word 16.54 version, however it is not deleted in Microsoft Word version 16.47.                       |
| XAJS-5256            | When you check out an older version of an agreement document in pending approval status, the lock message is not displayed.                                                                                                    |
| XAJS-5176            | The Spanish date format dd MMM yyyy is populating the Date field differently in CLM and X-Author for Contracts.                                                                                                    |
| XAJS-4982            | If a template's name contains special characters, they are replaced with spaces. In Conga CLM, however, special characters are not replaced, and the template name is saved as-is.                                                                         |
| XAJS-4531            | When working with X-Author for Contracts for Conga CLM (Contracts for Salesforce), if you set a style for a segment that contains clauses or clause bundles, the selected style does not apply to the clauses or clause bundles in the agreement document. |

| Conga<br>Internal ID | Description                                                                                                    |
|----------------------|----------------------------------------------------------------------------------------------------|
| XAJS-2365            | The formatting of the bulleted list is not proper when you :                                                                                                    |
|                      | <ul> <li>Make a segment that contains a bulleted list conditional in a template.</li> <li>Mark a clause to a block of text that contains a bulleted list in the template or agreement document.</li> <li>Insert a clause that contains a bulleted list in the template or agreement document.</li> </ul> |
| XAJS-3386            | The Update from CLM and Preview Reconcile actions convert the contract date to an invalid date format in Croatian.                                                                                                    |
| XAJS-3301            | When you generate an agreement using a non-localized template, a currency prefix symbol is added to the currency data type field.                                                                                                    |
|                      | <b>Workaround</b> : Set the APTS_DoNotPrefixCurrency admin entry to true while generating agreement documents.                                                                                                    |
| XAJS-2941            | When you change the value of a smart field in a document and compare it, the compare pane stops responding.                                                                                                    |
| XAJS-2899            | When you create a section and a third-level table, then navigate to the Update from CLM screen, the values of smart fields appear as changed even if there were no changes made to smart fields.                                                                                                    |
| XAJS-2885            | The currency format for the reference lookup currency field is not displaying as per the record-level currency.                                                                                                    |
| XAJS-2975            | On validating doc fields after deleting smart and merge fields, an error is displayed.                                                                                                    |
| XAJS-2964            | When you click Reject Changes, current values are appended to smart fields instead of replacing them.                                                                                                    |
| XAJS-2516            | Inserting a nested clause disorganizes the clauses on the Doc Clauses tab.                                                                                                    |
| XAJS-2700            | Some built-in style segments do not apply in the generated document.                                                                                                    |

| Conga<br>Internal ID | Description                                                                                                    |
|----------------------|----------------------------------------------------------------------------------------------------|
| XAJS-2703            | If an agreement document has any read-only lookup fields in the repeating table under the repeat section, the XAJS pane stops responding using the Update from CLM option. |

DOC ID: XACJUN22RN20220601

#### Conga Copyright Disclaimer

Copyright © 2022 Apttus Corporation ("Conga") and/or its affiliates. All rights reserved.

No part of this document, or any information linked to or referenced herein, may be reproduced, distributed, or transmitted in any form or by any means, including photocopying, recording, or other electronic or mechanical methods, without the prior written consent of Conga. All information contained herein is subject to change without notice and is not warranted to be error free.

This document may describe certain features and functionality of software that Conga makes available for use under a license agreement containing restrictions on use and disclosure and are protected by intellectual property laws. Except as expressly permitted in your license agreement or allowed by law, you may not, in any form, or by any means, use, copy, reproduce, translate, broadcast, modify, license, transmit, distribute, exhibit, perform, publish, or display any part of the software. Reverse engineering, disassembly, decompilation of, or the creation of derivative work(s) from, the software is strictly prohibited. Additionally, this document may contain descriptions of software modules that are optional and for which you may not have purchased a license. As a result, your specific software solution and/or implementation may differ from those described in this document.

U.S. GOVERNMENT END USERS: Conga software, including any operating system(s), integrated software, any programs installed on the hardware, and/or documentation, delivered to U.S. Government end users are "commercial computer software" pursuant to the applicable Federal Acquisition Regulation and agency-specific supplemental regulations. As such, use, duplication, disclosure, modification, and adaptation of the programs, including any operating system, integrated software, any programs installed on the hardware, and/or documentation, shall be subject to license terms and license restrictions applicable to the programs. No other rights are granted to the U.S. Government.

Neither the software nor the documentation were developed or intended for use in any inherently dangerous applications, including applications that may create a risk of personal injury. If you use this software or hardware in dangerous applications, then you shall be responsible to take all appropriate fail-safe, backup, redundancy, and other measures to ensure its safe use. Conga and its affiliates disclaim any liability for any damages caused by use of this software or hardware in dangerous applications.

Apttus, Al Analyze, Conga, Conga Al, Conga Al Discover, Conga Batch, Conga Collaborate, Conga Composer, Conga Conductor, Conga Connect, Conga Courier, Conga Grid, Conga Mail Merge, Conga Merge, Conga Orchestrate, Conga Sign, Conga Trigger, Digital Document Transformation, True-Up, and X-Author are registered trademarks of Conga and/or its affiliates.

The documentation and/or software may provide links to web sites and access to content, products, and services from third parties. Conga is not responsible for the availability of, or any content provided by third parties. You bear all risks associated with the use of such content. If you choose to purchase any products or services from a third party, the relationship is directly between you and the third party. Conga is not responsible for: (a) the quality of third-party products or services; or (b) fulfilling any of the terms of the agreement with the third party, including delivery of products or services and warranty obligations related to purchased products or services. Conga is not responsible for any loss or damage of any sort that you may incur from dealing with any third party.

For additional resources and support, please visit https://community.conga.com.